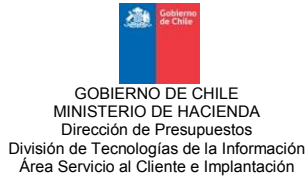

# **GUIA DE OPERACIÓN**

## **FUNCIONALIDAD CIERRE Y APERTURA ANUAL**

## **Proceso 2017 -2018**

## **SIGFE TRANSACCIONAL 1.0**

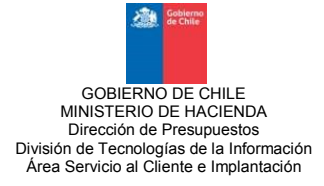

#### **I. ASPECTOS CONCEPTUALES**

#### **1. FUNCIONALIDADDE CIERRE Y APERTURA ANUAL.**

#### **A. CIERRE ANUAL.**

Es una funcionalidad que está circunscrita al módulo de Contabilidad que comprende la generación de los asientos contables que intervienen en el cierre anual, cierre de las cuentas de resultado, traspaso de los saldos de ingresos por percibir y deuda flotante de deudores y acreedores presupuestarios a movimientos devengados de años anteriores, acumulación de los costos de los proyectos y el ajuste de traspaso e intermediación de fondos. Permite determinar los saldos finales de los recursos y fuentes de financiamiento al 31 de Diciembre de cada año.

#### **B. APERTURA ANUAL.**

Proceso que opera a partir del cierre del ejercicio fiscal del año anterior y que se aplica exclusivamente al módulo de Contabilidad.

Es una funcionalidad que permite relacionar las Áreas Transaccionales para el nuevo periodo con aquellas del año anterior, generando asientos contables de apertura en estado aprobado con los saldos iniciales y sus respectivas carteras, manteniendo la identificación del deudor o acreedor, principal y beneficiarios, como asimismo el vínculo de relación con las transacciones de origen de cada una de ellas. Junto con lo anterior, se genera en cada área transaccional, asientos contables con sus correspondientes carteras, traspasando los cobros o pagos presupuestarios pendientes de liquidación al término del ejercicio anterior, en estado digitado.

#### **2. PROPIEDADES DE LAS CUENTAS CONTABLES.**

La funcionalidad requiere definir en las cuentas contables las propiedades de Cierre y Condición. La configuración de dichas propiedades ha quedado establecida en el Catálogo Contable establecido por la Contraloría General de la República y materializado mediante Documento de Configuración y Poblamiento SIGFE\_GLOBAL.

La propiedad de Cierre, señala si las cuentas contables participan o no en los asientos contables que intervienen en el proceso de cierre anual. La propiedad de Condición señala la naturaleza de las cuentas contables, si son de origen o destino. Por lo cual es recomendable realizar esta verificación, previo al proceso de cierre anual.

Para revisar el poblamiento de las propiedades de Cierre y Condición en la base institucional, se debe ingresar en el Componente Reportes, a la Opción Catálogos e Introducir en el campo de "Tipo de Catálogo", opción "Jerárquicos Básicos" y en el campo Catálogo de Exposición, seleccionar "Catálogo Contable", como a continuación se indica:

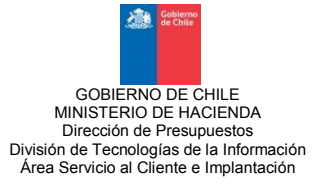

#### Ingreso a la opción "Catálogos.

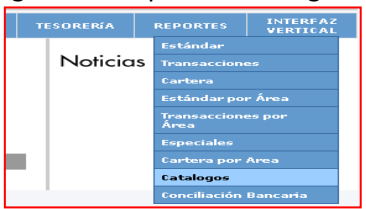

Pantalla de definición de criterios, se debe seleccionar Tipo de Catálogo" y "Catalogo de Exposición".

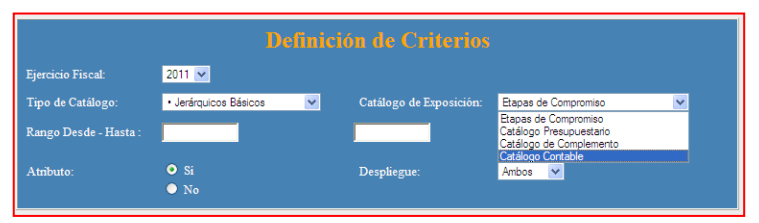

Exposición del Reporte de Catálogo Contable.

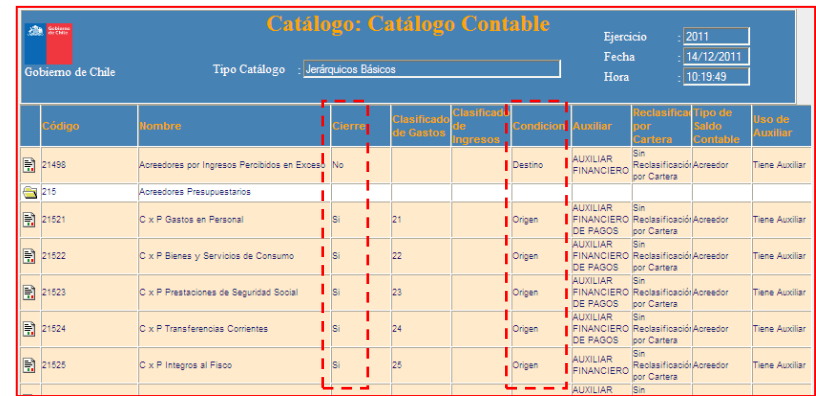

Como se visualiza en el "Catalogo Contable" y de acuerdo a la naturaleza de las cuentas contables, estas presentan las siguientes características:

- a. Las cuentas contables, que en la propiedad de Cierre tienen configurada la opción "SI" y en la propiedad de Condición tienen la opción "Origen", son aquellas que al término del ejercicio, finalizado el proceso de cierre anual, deberán registrar saldo cero, siendo su saldo traspasado a la cuenta de destino correspondiente.
- b. Las cuentas contables, que en la propiedad de Cierre tienen configurada la opción "SI" y en la propiedad de Condición tienen la opción "Destino", son aquellas que acumularán los saldos traspasados desde las cuentas de origen.
- c. Las cuentas contables, que en la propiedad de Cierre tienen configurada la opción "NO", son aquellas cuentas que no participan en el proceso de cierre anual, y sus saldos son trasladados al ejercicio siguiente.

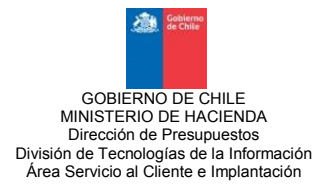

#### **II. CONDICIONES PARA INICIAR EL CIERRE ANUAL**

- 1. Debe estar finalizado el cierre periódico correspondiente al mes de diciembre del ejercicio fiscal.
	- a. En el último mes de ejercicio fiscal se efectúan todos los ajustes y correcciones propias del término del ejercicio anual. En este punto se debe tener en consideración el oficio N° 044415 de la Contraloría General de la República de fecha 22 de Diciembre 2017, que "imparte instrucciones a los servicios e instituciones del sector público sobre cierre del ejercicio contable 2017"
	- b. La funcionalidad dispone de mecanismos de control, destinados a asegurar la desactivación de toda opción de modificar o efectuar cualquier otro tipo de cambio en los componentes del sistema cuando se ha cerrado el último mes del ejercicio fiscal.
- 2. Todas las cuentas contables que participan en el proceso de cierre deben tener configuradas las propiedades de Cierre y Condición.
- 3. La base institucional debe tener cargada la configuración del nuevo ejercicio fiscal (año 2018).

#### **III. OPERACIÓN DE LA FUNCIONALIDAD**

#### **A. FUNCIONALIDADDE CIERRE ANUAL**

Previo del cierre anual se deben generar los asientos modelos de cierre. El Cierre Anual consta de las siguientes etapas:

## **1. ASIENTOS MODELO DE CIERRE**

La funcionalidad de Cierre Anual permite predeterminar los asientos contables que intervienen en el Cierre Anual, mediante la generación de asientos modelo.

Los asientos modelos son comunes y únicos para el conjunto de las áreas transaccionales de una misma institución. Esta funcionalidad presenta una " propuesta" de asientos modelo de cierre, los cuales se generan automáticamente, pero también es posible la generación manual de asientos modelos, esto a objeto de adicionar asientos contables diferentes, a lo propuesto por el sistema.

"Es importante destacar que si la base tiene asientos modelos de cierre activos, debe desactivarlos y eliminarlos para generarlos nuevamente, con el fin de capturar todas la cuentas que hayan sido creadas durante el período fiscal."

En la funcionalidad de cierre, solamente intervienen los asientos modelos generados para tal efecto, es decir, que en el campo " Tipo de Movimiento" presentan la opción "Cierre" y en el campo Relación presentan la opción "Sin Relación".

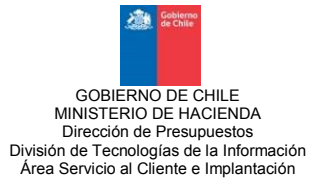

#### **a. Los asientos que conforman la propuesta de asientos modelo de cierre son:**

1. Asiento de Cierre Cuentas por Cobrar y Cuentas por Pagar:

Los saldos de las cuentas por cobrar y cuentas por pagar deben quedar saldadas al 31 de diciembre, y traspasar dichos saldos a cuentas de Bienes Financieros y Deuda.

- 2. Asiento de Cierre Cuentas de Gestión: Las variaciones del patrimonio se registran en forma indirecta en las cuentas de ingresos y gastos de gestión, siendo necesario al término del ejercicio traspasar a la cuenta patrimonial que acumula el movimiento en tiempo.
- 3. Asientos de Cierres de Proyectos: Las cuentas asociadas a proyectos, deberán cerrarse al 31 de diciembre a efecto de acumular los costos asociados a cada proyecto.
- 4. Asientos de Cierre de Cuentas Interdependencias: Permiten saldar las cuentas de traspasos interdependencias.

Se recomienda revisar que las cuentas contables que presentan saldo final en el balance de comprobación y de saldos (y que participan en el cierre anual), se visualicen en los asientos modelos de cierre.

#### **b. Condiciones de construcción de los asientos modelo son:**

- 1. Deben incluir la totalidad de cuentas contables que en la propiedad de Cierre tienen la opción " $S''$ .
- 2. Las cuentas contables que en la propiedad de Cierre tienen la opción "SI" y en la propiedad Condición tienen la opción "Origen" se activan en los asientos modelos, con el tipo de saldo contable distinto al que les corresponde, esto significa que las cuentas con saldo deudor se activan en "Haber" y en las cuentas con saldo acreedor se activan en "Debe".
- 3. Las cuentas contables que en la propiedad de Condición tienen la opción "Destino", operan como contracuentas de las cuentas que tienen la opción "Origen".

## **c. Condición de creación de los Asientos de Cierre, a partir de los Asientos Modelos:**

- 1. En el proceso de creación de los asientos de cierre, la funcionalidad opera sobre los saldos finales de las cuentas de activo y pasivo, que las normas técnicas establezcan como obligatorias de cierre al término del ejercicio fiscal, como igualmente respecto de las variaciones indirectas del patrimonio, reflejadas en las cuentas de ingresos y gastos patrimoniales.
- 2. En las cuentas contables que en la propiedad de Condición tienen la opción "Origen", el valor del cargo (Debe) o abono (Haber) en los Asientos de Cierre, corresponde al saldo final que registre la cuenta antes de la ejecución del proceso cierre anual.
- 3. En las cuentas contables que en la propiedad de Condición tienen la opción "Destino", el valor del cargo (Debe) o abono (Haber) en los Asientos de Cierre, corresponde a la diferencia entre las anotaciones de DEBE y HABER que registren las respectivas contra-cuentas del asiento contable, en términos que se pueda cumplir con la igualdad entre los montos de DEBE y HABER.

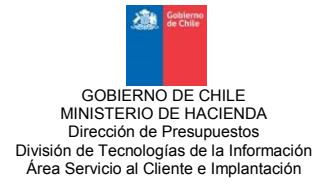

## **2. GENERACIÓN DE ASIENTOS MODELO DE CIERRE**

Para generar los asientos modelo de cierre anual debe ingresar al ejercicio en que se ejecutará el cierre y realizar las siguientes acciones:

a. Ingresar al Componente Contabilidad y seleccionar la opción "Asientos Modelos".

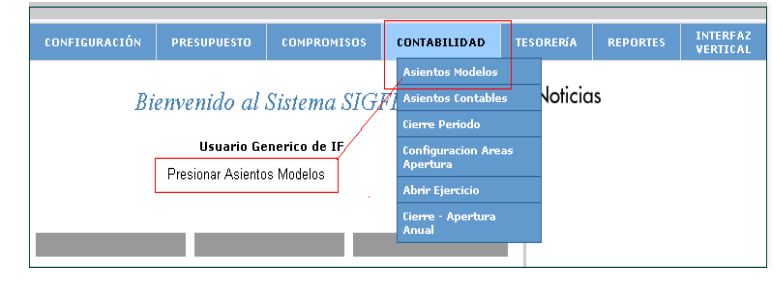

b. Presionar el botón "Generar asiento modelo de cierre". Si en la base se visualizan asientos modelos de cierre, deberá eliminarlos y posteriormente ejecutar la acción antes indicada.

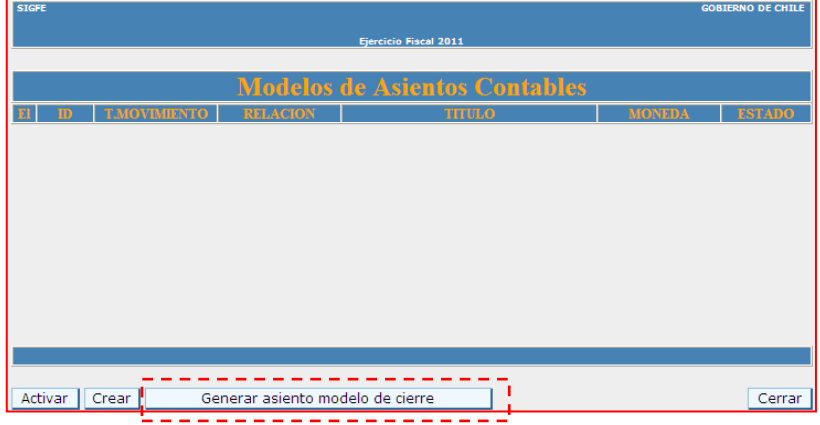

c. Se generan los asientos modelo de cierre en estado "NO ACTIVO"

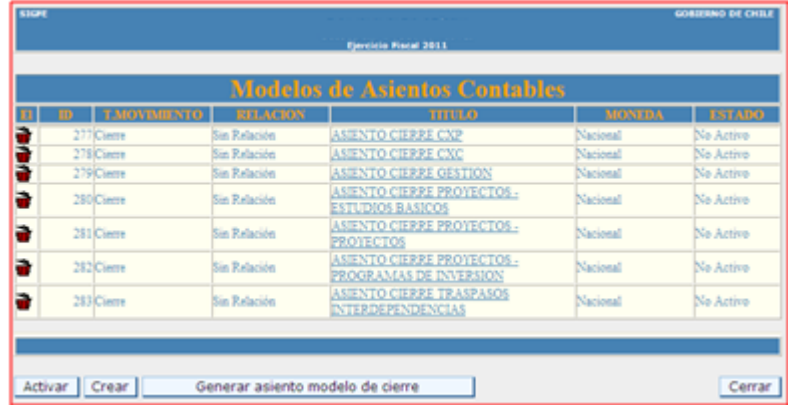

d. Es requisito que todos los asientos modelos de cierre se encuentren en Estado Activo para ejecutar la segunda fase del proceso de Cierre Anual. Para cambiar los asientos modelo de

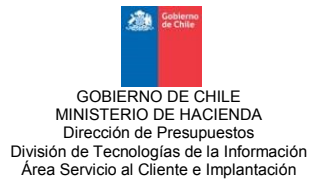

cierre al Estado Activo, se deben seleccionar presionando la línea (que cambia de color) y luego presionar el botón "ACTIVAR", como se muestra a continuación.

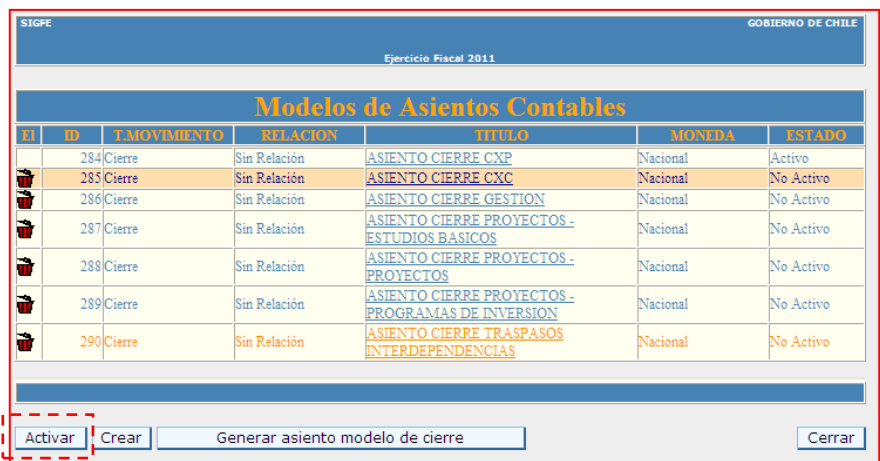

El asiento modelo cambia a Estado **"Activo"**

#### **3. Ejecución del Cierre Anual por Área Transaccional**

Cuando se han activado todos los asientos modelo de cierre, se procede a realizar el cierre anual del ejercicio. El proceso de cierre anual es **automático e independiente** por cada área transaccional, por lo cual se debe realizar el mismo procedimiento en cada una de las áreas transaccionales.

Para generar Ejecución del Cierre Anual, por área transaccional se debe ingresar al ejercicio 2017 en que se ejecutará el cierre y realizar lo siguiente:

**a.** Ingresar al Componente de contabilidad, seleccionar la opción Cierre – Apertura Anual

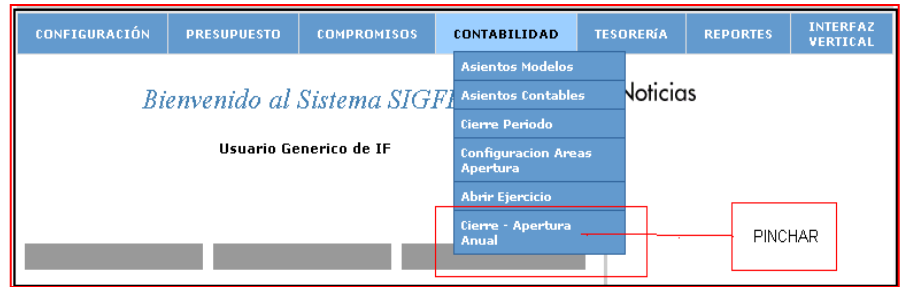

**b.** Se muestra la siguiente pantalla, donde la opción de cierre anual está seleccionada por defecto. Para activar el Cierre Anual debe presionar al botón "Aceptar".

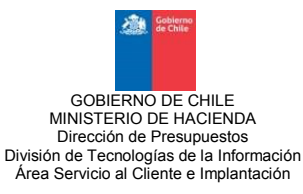

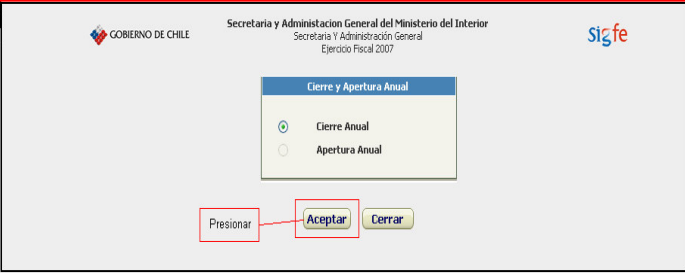

**c.** El proceso de cierre anual finaliza enviando el siguiente mensaje "Proceso Exitoso", saliendo de la opción al presionar "Aceptar", en cuadro de dialogo, que muestra el sistema.

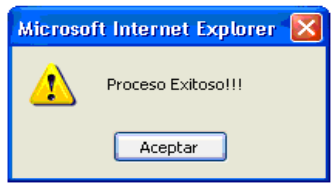

**d.** Una vez realizado el cierre por área transaccional, se desactiva toda opción de realizar nuevamente esta operación de "Cierre Anual", tal como se aprecia en la pantalla siguiente.

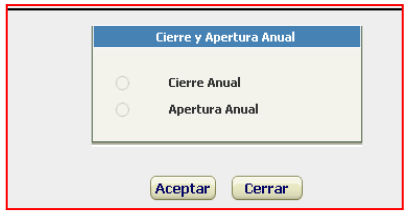

- **4. Consideraciones en el resultado de la ejecución del Cierre Anual.**
	- **a.** Los asientos contables de cierre se generan automáticamente en estado Aprobado en el área Transaccional correspondiente, como se muestra a continuación.

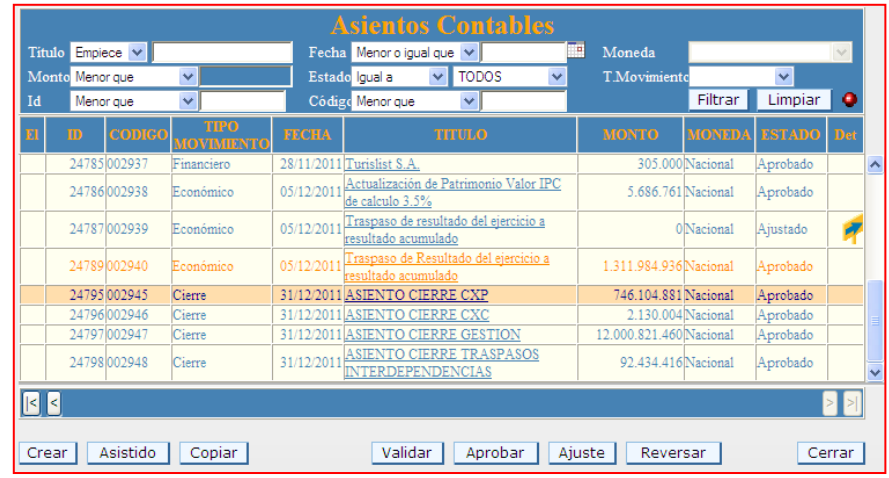

**Los asientos de cierre se despliegan solamente en el Reporte de Diario**, siendo excluidos de los Reportes de Mayor y de todo otro tipo de reportes del sistema.

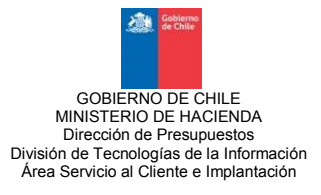

La fecha de los asientos de cierre se determina por sistema y corresponde a la fecha de ejecución de la acción, excepto que sea superior al año fiscal habilitado, en cuyo caso asigna la correspondiente al último día del ejercicio fiscal.

- **b.** En los Asientos de Cierre, los registros auxiliares contables presentan los siguientes comportamientos:
	- En las cuentas contables que tienen la propiedad "Origen", cuyo saldo es traspasado a la cuenta de destino correspondiente, el registro auxiliar se desactiva, no registrando movimientos en las carteras.
	- En las cuentas contables que tienen la propiedad "Destino", que acumulan los saldos traspasados desde las cuentas de origen, el registro auxiliar contiene los saldos finales individuales que registren las carteras de las contra-cuentas, manteniendo la identificación del deudor o acreedor y el vínculo de relación con las transacciones de origen.

## **B. FUNCIONALIDAD DE APERTURA ANUAL**

La funcionalidad de Apertura Anual está circunscrita única y exclusivamente al componente de Contabilidad, solamente se puede activar si ha finalizado exitosamente el proceso de cierre anual del ejercicio precedente en todas las áreas transaccionales.

La Apertura Anual consta de las siguientes etapas:

- **1.** Configuración Áreas de Apertura
- **2.** Ejecución de Apertura Anual, por área transaccional

Al finalizar la apertura anual de todas las áreas transaccionales, se habilita la opción de menú "Abrir Ejercicio", que permite iniciar las actividades del nuevo ejercicio fiscal.

## **1. Configuración Áreas de Apertura**

- **a.** Pareo de códigos de Áreas Transaccionales entre el ejercicio anterior y el nuevo ejercicio, el cual se realiza en forma automática en aquellos casos en los cuales no se han eliminado o reemplazado áreas transaccionales.
- **b.** Cuando una institución ha eliminado o reemplazado áreas transaccionales en la pantalla de configuración de áreas de apertura, debe realizar el pareo de éstas.
- **c.** La condición que determina el área de destino de los saldos de cierre por área transaccional, es el pareo entre los códigos del catálogo de áreas transaccionales del año anterior con los códigos del mismo catálogo en el nuevo ejercicio fiscal.

La opción de "Configuración de Áreas de Apertura", se realiza de la siguiente forma:

En el componente de Contabilidad, se debe ingresar la opción "Configuración Áreas Apertura".

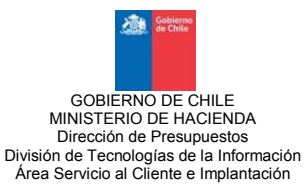

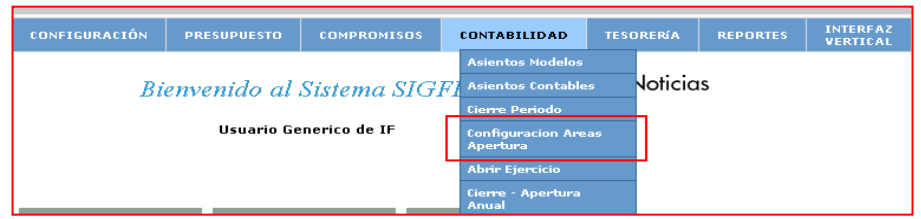

Se despliega pantalla **"Configuración de Áreas Apertura",** que presenta el pareo de las áreas transaccionales del ejercicio anterior y el nuevo ejercicio.

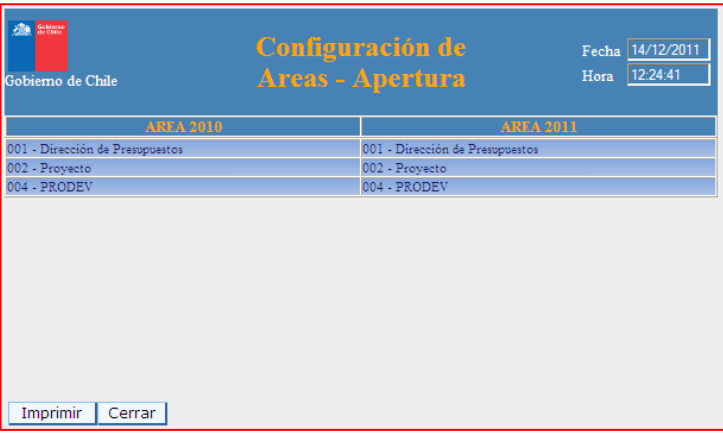

## **Consideraciones que se presentan en el proceso de apertura respecto de la configuración de las áreas transaccionales:**

- **1.** Áreas transaccionales del ejercicio anterior que no presentan cambios en el nuevo ejercicio. La pantalla "Configuración de Áreas Apertura", presenta iguales códigos y nombres de las áreas transaccionales del ejercicio anterior y del nuevo ejercicio.
- **2.** Creación de Áreas Transaccionales en el nuevo ejercicio.

La pantalla "Configuración de Áreas Apertura" muestra el pareo realizado entre las áreas creadas en el ejercicio anterior, que se mantienen en nuevo ejercicio. Agregando a éste listado las nuevas áreas transaccionales, las cuales no presentarán pareo con áreas del ejercicio anterior.

- **3.** Áreas transaccionales del ejercicio anterior que no han sido creadas en el nuevo ejercicio. Las áreas transaccionales que han sido eliminadas en el ejercicio cerrado, se presentan con la opción de seleccionar (a través de un combo box), el área transaccional a la que se trasladarán los saldos finales.
- **4.** Se pueden fusionar dos o más áreas transaccionales (del ejercicio anterior), en un área transaccional del nuevo ejercicio.
- **5.** En las áreas transaccionales del nuevo ejercicio que reciben saldos de áreas transaccionales del ejercicio anterior, se crearán varios asientos de apertura (uno por cada área transaccional).

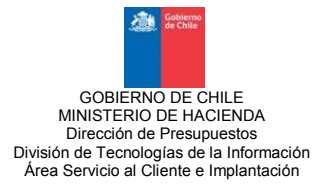

#### **2. Ejecución de Apertura Anual.**

Una vez ejecutado al menos un proceso de apertura exitosamente, se deshabilita la opción de modificar el pareo de áreas transaccionales.

**a.** Para activar la Apertura Anual, debe ingresar al Componente Contabilidad y seleccionar la opción de menú "cierre y apertura anual", en cada área transaccional.

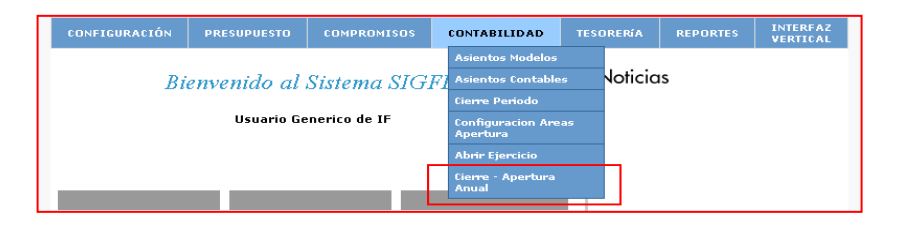

**b.** Se despliega la siguiente pantalla, donde la opción de apertura anual está seleccionada por defecto, por lo cual para ejecutar el proceso debe presionar el botón "Aceptar"

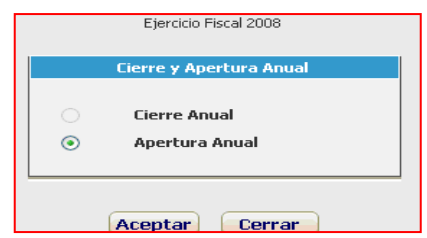

- **c.** Al aceptar el la opción de Apertura Anual el sistema despliega la pantalla denominada **"ASISTENTE DE APERTURA"**, el cual permite efectuar el pareo de las cuentas contables que presentan saldos al término del ejercicio anterior, con el poblamiento de cuentas contables del nuevo ejercicio.
- **d.** El Asistente de Apertura presenta las cuentas de Activo, Pasivo y Patrimonio con saldos al término del ejercicio anterior, desplegando su código y denominación a último nivel y por defecto se despliega su relación con el código y denominación al último nivel para el nuevo ejercicio fiscal, tal como se presenta en la siguiente pantalla.

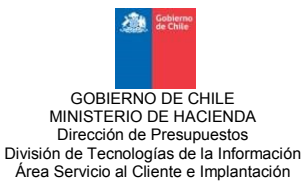

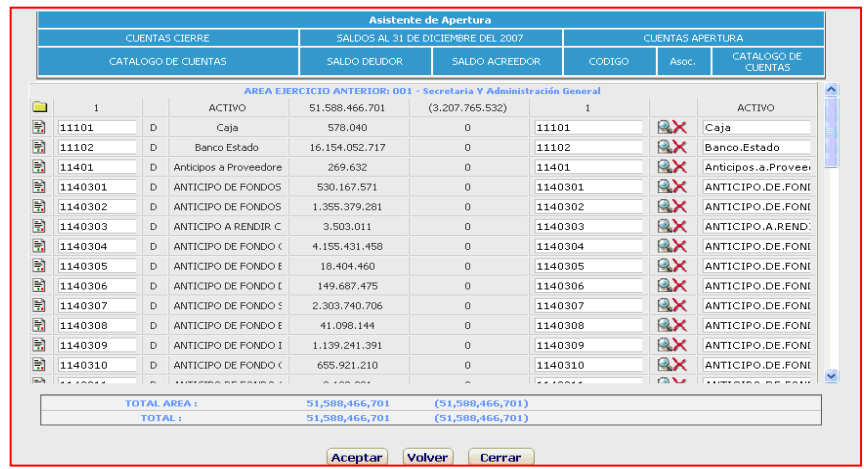

Se recomienda capturar pantallas de respaldo del asistente de apertura para su posterior consulta de ser necesario.

- **e. En caso que no se cumplan las condiciones antes señaladas, el sistema entrega las siguientes opciones de corrección:**
	- **1.** Cuando existan cuentas contables no pareadas entre el código del año precedente y el poblamiento del nuevo ejercicio, el ASISTENTE DE APERTURA presentará el campo vacío, donde el Pareo es se efectuará por código de cuenta.
	- **2.** Para completar el campo vacío o si se requiere reemplazar las cuentas asignadas por sistema, la funcionalidad entrega la opción de acceder al catálogo contable y seleccionar la cuenta respectiva, utilizando el ícono "lupa".
	- **3.** La funcionalidad acepta que determinadas cuentas de años anteriores estén asociadas a una sola cuenta en el nuevo ejercicio, no obstante excluye opción de distribución parcial o porcentual.
- **f. La operación de corrección de cuenta contable se realiza de la siguiente forma:**
	- **1.** Presionar el icono "*lupa*" para acceder al catálogo contable y seleccionar la cuenta contable respectiva luego presionar el botón "Aceptar", de esta forma la cuenta seleccionada aparecerá en el espacio que se encontraba en blanco.

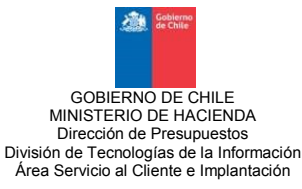

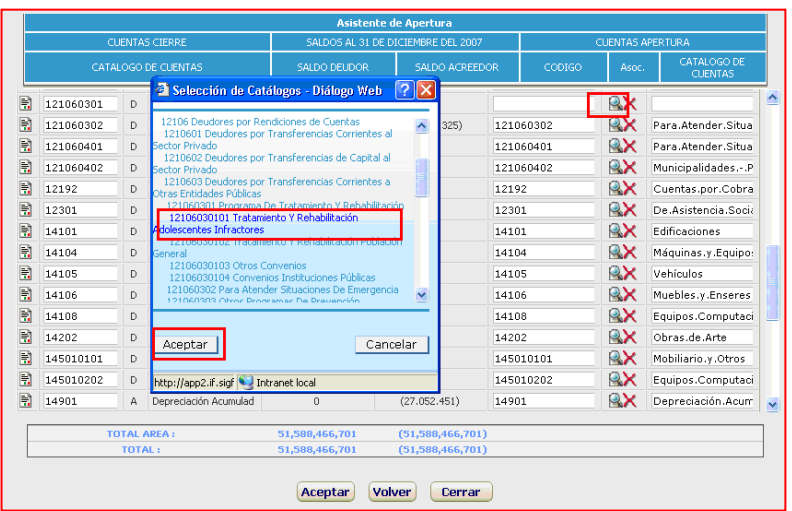

**2.** Si la cuenta seleccionada no está al último nivel de desagregación, se desplegará un mensaje que cual debe ser el nivel de captura.

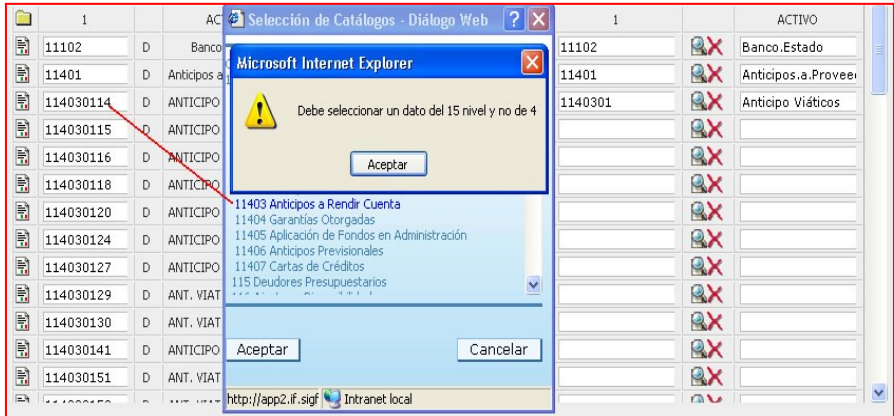

#### **g. Validaciones previas a la ejecución del proceso de Apertura Anual.**

- **1.** Una vez finalizado el proceso de pareo de cuentas contables se recomienda comparar los saldos finales de las cuentas contables del ejercicio anterior con los saldos iníciales del nuevo ejercicio.
- **2.** Para ejecutar el proceso de Apertura Anual, se debe presionar el botón Aceptar en el Asistente de Apertura.
- **3.** El sistema ejecuta una serie de validaciones antes de aceptar la finalización del proceso de Apertura Anual. En caso de incumplimiento de alguna de las condiciones, el sistema envía mensaje y suspende el proceso de apertura anual, las validaciones son las siguientes:
	- a. Todas las cuentas contables con saldos superiores a cero al término del ejercicio anterior deben estar asociadas a cuentas contables del nuevo ejercicio.
	- b. Las cuentas contables que participan en la apertura del ejercicio fiscal, deben estar a último nivel de desagregación.
	- c. Todas las cuentas con cartera en el año anterior deben estar asociadas a cuentas con propiedad de uso de auxiliar.

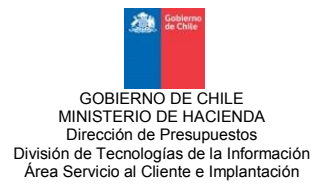

- d. Los asientos contables de apertura que se generarán deben cumplir con el principio de dualidad económica.
- e. Las cuentas corrientes bancarias existentes en el ejercicio anterior deben estar creadas en el nuevo ejercicio. En caso contrario el sistema desplegará el siguiente mensaje:

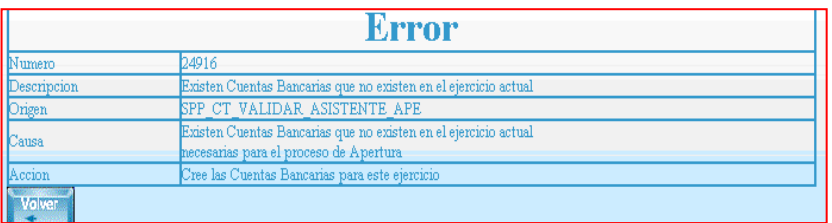

**4.** El proceso de apertura finaliza enviando un mensaje de "Proceso Exitoso", que se debe aceptar.

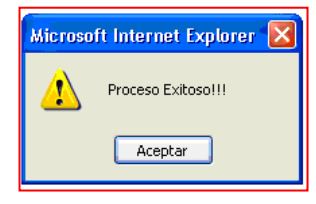

**5.** Una vez realizada la apertura por área transaccional, se desactiva toda opción de realizar nuevamente esta operación.

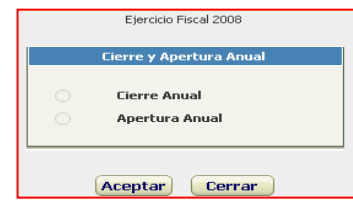

**6.** La funcionalidad de apertura genera automáticamente los asientos contables de apertura en estado aprobado, en los siguientes términos:

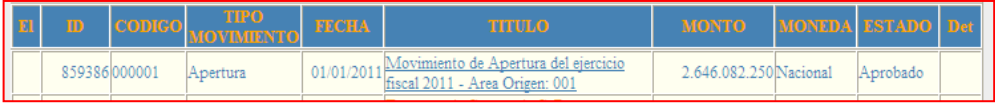

- a. Los asientos contables se generan independiente por cada área transaccional y con fecha de aprobación 01 de enero.
- b. En la viñeta cuentas contables del asiento de apertura, se despliegan las cuentas con montos que corresponden a saldos iniciales.
- c. En las cuentas contables que tienen propiedad de uso de auxiliar, se habilitan las carteras respectivas con el detalle del saldo pendiente de ejecutar, proveniente del ejercicio anterior.

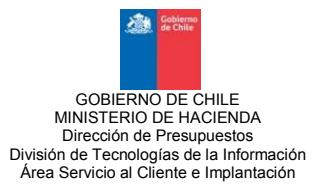

- d. Las cuentas que participan del proceso de apertura y tengan asociadas carteras contables, en el evento de presentar diferencias en la comparación de los saldos acumulados, el sistema insertará en forma automática un registro auxiliar con "Diferencia de Cartera" por el monto calculado.
- e. Los asientos contables incluyen en la cabecera un título estándar, con tipo de movimiento "Apertura", en campo moneda "nacional" y en tipo de relación "sin relación". En la viñeta de descripción se repite el texto del título.
- f. En los asientos de apertura, en la medida que técnicamente sea necesario, es factible aplicar la funcionalidad de ajuste del componente de contabilidad.
- g. Los asientos de apertura se despliegan en el reporte Registro Diario y se incluyen como saldos iniciales en los Reportes de Registro Mayor, Cartera Financiera y Balance de Comprobación y Saldos.
- **7.** La funcionalidad de apertura adicionalmente genera en cada área transaccional, en estado digitado, asientos contables con el traspaso de la Deuda Flotante y/o de los Acreedores Presupuestarios.

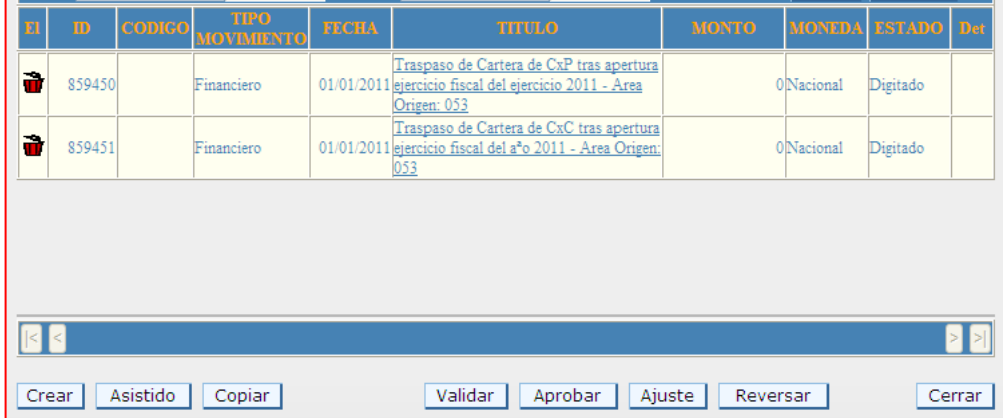

## **NOTA:**

Las Áreas Transaccionales que no registren movimientos en las cuentas de gestión en el presente Ejercicio Fiscal, y acumulen saldos iniciales de años anteriores, se deberán aperturar de acuerdo al siguiente procedimiento:

- a. Aplicar proceso de cierre anual a todas las áreas transaccionales que registren movimiento en el ejercicio fiscal y luego, ejecutar en las mismas áreas, el proceso de apertura automática.
- b. Finalizado el proceso automático de apertura, solicitar vía correo electrónico a la unidad de Service Desk, apertura del mes de Enero, para luego efectuar el registro manual del asiento de apertura por parte de la institución de aquellas Áreas Transaccionales que no han presentado flujos durante el ejercicio cerrado. En este caso particular la institución no debe aplicar los pasos siguientes de la presente guía.

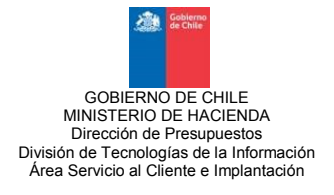

Al finalizar la apertura anual de todas las áreas transaccionales, ingresar a la opción de menú **"abrir ejercicio",** que permite iniciar las actividades del nuevo ejercicio fiscal.

**1.** Para activar la opción debe ingresar al componente contabilidad y seleccionar la opción **"Abrir Ejercicio".**

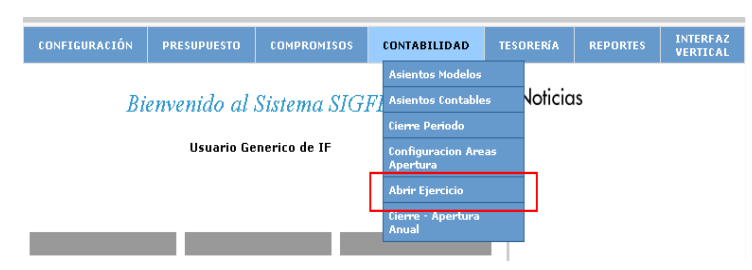

**2.** En la pantalla **"Abrir Mes Enero"** debe presionar el botón Aceptar

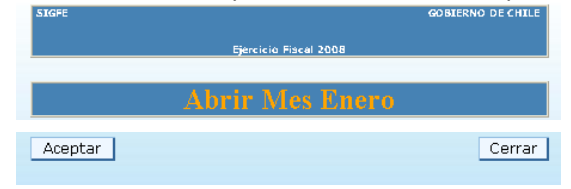

**3.** En caso que el proceso de apertura anual no se encontrara finalizado en todas las áreas transaccionales, se desplegará el siguiente mensaje:

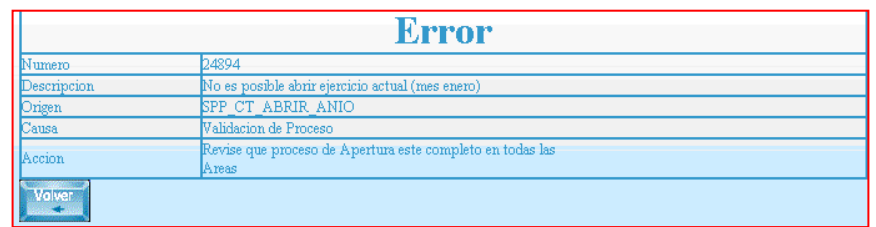

**4.** Para verificar si el mes de enero del nuevo ejercicio se encuentra abierto, debe ingresar al componente Contabilidad, opción Cierre Período.

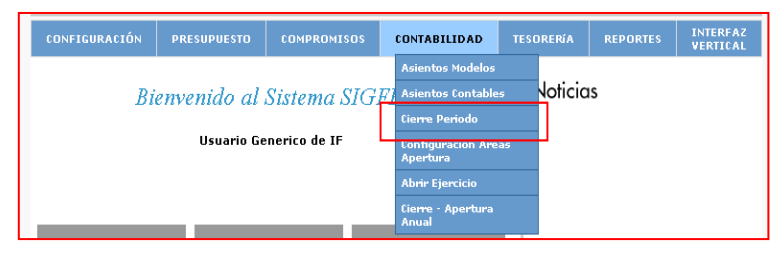

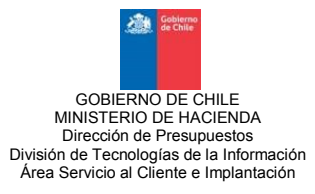

**5.** En la pantalla Cierre Período el mes de Enero del nuevo ejercicio debe presentar **"Estado Abierto".**

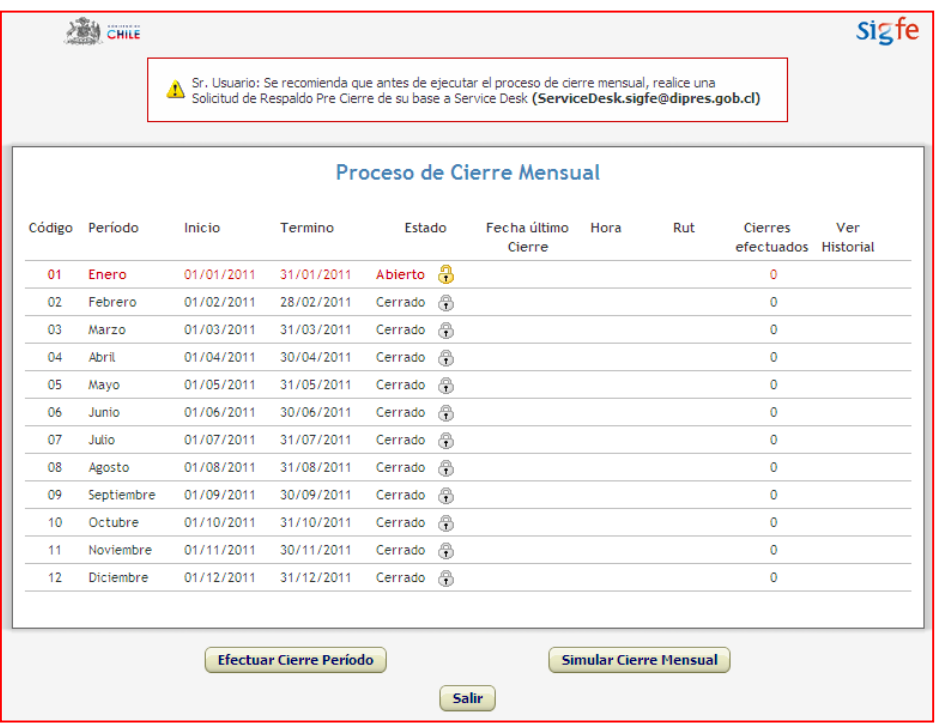